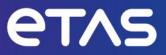

# ETAS MODEL-SIMULATOR V2.1 Release Notes

www.etas.com

# Copyright

The data in this document may not be altered or amended without special notification from ETAS GmbH. ETAS GmbH undertakes no further obligation in relation to this document. The software described in it can only be used if the customer is in possession of a general license agreement or single license. Using and copying is only allowed in concurrence with the specifications stipulated in the contract.

Under no circumstances may any part of this document be copied, reproduced, transmitted, stored in a retrieval system, or translated into another language without the express written permission of ETAS GmbH.

#### © Copyright 2023 ETAS GmbH, Stuttgart

The names and designations used in this document are trademarks or brands belonging to the respective owners.

# **Table of Contents**

| Copyright 2                                     | 2 |
|-------------------------------------------------|---|
| 1. Product Definition                           | 1 |
| 1.1. Functions at a glance                      | 1 |
| 1.2. User Documentation                         | 1 |
| 1.3. General Description                        | 1 |
| 1.3.1. System Prerequisites                     | 1 |
| 1.3.2. Software Prerequisites                   | 1 |
| 1.3.3. Delivery                                 | 5 |
| 1.3.4. Used 3 <sup>rd</sup> Party Software      | 5 |
| 1.3.5. Open-Source Software                     | 5 |
| 1.3.6. Installation                             | 5 |
| 1.3.7. Licensing                                | 5 |
| 2. Changes in Model-Simulator V2.1              | 5 |
| 2.1. What's New                                 | 5 |
| 2.1.1. General additions to the Model-Simulator | 5 |
| 2.1.2. Newly introduced in Model-Simulator CLI  | 3 |
| 2.2. Compatibility to Earlier Releases          | 7 |
| Fixed Problems                                  | 7 |
| 2.3. Known Issues                               | 3 |
| 3. Contact Information                          | 9 |
| 3.1. Technical Support                          | 9 |
| 3.2. ETAS Headquarters                          | 9 |

# **1. Product Definition**

## 1.1. Functions at a glance

ETAS Cloud Services is a highly secured cloud-based platform, operated by ETAS, that comes with valuable services within a Software-as-a-Service Model. One of these services is a MODEL-SIMULATOR service, which enables massive parallelization of simulations.

Further use cases and functional overview is explained in brief in the User guide. Please refer section 2 of Model-Simulator User guide.

## **1.2. User Documentation**

The MODEL-SIMULATOR user's documentation in PDF format can be accessed via Help in the GUI and is available in the Documentation folder in CLI zip package as well.

## **1.3. General Description**

#### **1.3.1. System Prerequisites**

Recommended screen resolution:

- 1920 x 1080 (Full HD)

Minimum Screen Resolution

- 1366 × 768 (Wide XGA, 100% zoom)

#### 1.3.2. Software Prerequisites

Required firewall settings for general use:

- HTTPS traffic enabled (port TCP 443)

Required COSYM Version for model preparation:

- Version V3.3

Required EATB Version for user side report config file creation:

- EATB 5.0

Required ECU-TEST Version:

- ECU-TEST 2023.2.3

Web Browsers:

- Mozilla Firefox
- Google Chrome

#### 1.3.3. Delivery

We deliver user credentials and a browser link to our services. All user documentation is accessible via the GUI and CLI zip. Further the CLI package is available for download through the <u>ETAS Download</u> <u>Center</u> as well.

#### 1.3.4. Used 3<sup>rd</sup> Party Software

TraceTronic ECU-TEST license must be provided by user to be integrated into our services. Please contact our support for further instructions.

#### 1.3.5. Open-Source Software

A detailed list of the used Open-Source Software can be found in the OSS attribution list, which can be accessed within the service. For the Model-Simulator UI, the attribution details can be found in the 'About section'. For the Model-Simulator CLI, the attribution details are packed along with the CLI zip and can be found under the 'Documentations' folder.

#### 1.3.6. Installation

The Model-Simulator UI does not need any installation on a hardware device. It is accessed via a Web Browser. Please refer to section 3 of the Admin Guide for the initial setup and usage of the Model-Simulator UI. For the Model-Simulator CLI, please refer section 3 of the CLI user guide to know more on setting up the CLI.

#### 1.3.7. Licensing

Three different types of services can be licensed:

| F-00K-112-642 | Basic Access to the services |  |
|---------------|------------------------------|--|
| F-00K-112-643 | Simulation hour contingents  |  |
| F-00K-112-644 | Additional storage           |  |

## 2. Changes in Model-Simulator V2.1

This chapter describes changes with respect to the previous version of Model-Simulator V2.1

## 2.1. What's New

#### 2.1.1. General additions to the Model-Simulator

• Any failure during upload of artifacts due to invalid characters in the file names will now list all the affected files

Whenever a test execution campaign with files having invalid names is uploaded, a descriptive error message will now point to the specific file that is having the invalid characters

 All possible result states at Test group/job level reflecting all possible states supported by ECUTEST

The result states are now enhanced by adding additional states and now the total set of result states look as follows

Result status: "SUCCESS", "FAILED", "ERROR", "NONE", "INCONCLUSIVE", "UNAVAILABLE"

At the UI: The different result states are displayed against each run and the consolidated result states are displayed at the group level.

|                                                                            |                      |                   | Total tests: 5            |   |
|----------------------------------------------------------------------------|----------------------|-------------------|---------------------------|---|
| sts (5) Models (1) Project details                                         |                      |                   | Success: 1                |   |
|                                                                            |                      |                   | Error: 1<br>Failed: 1     |   |
| New test execution group                                                   |                      |                   | Inconclusive: 1           |   |
| lame                                                                       | Execution status (?) | Result status (?) | None: 1<br>Unavailable: 0 | n |
| All_States_Demo.2                                                          | COMPLETED            | • 1 / • 2 / • 2 / | • 0 / <b>5</b> 🕐 🕹        | ĺ |
| All_States_Demo                                                            | COMPLETED            | • 1/• 2/• 2/      | • 0 / 5 🕐 🛃               | t |
| All_States_Demo_TestUnit_1_PRJ0003_TestResult_ERROR_HTMLReport_0004        | COMPLETED            | ERROR             | 品                         | Ĩ |
| All_States_Demo_TestUnit_2_PRJ0013_TestResult_SUCCESS_HTMLReport_0001      | COMPLETED            | SUCCESS           | 品                         | l |
| All_States_Demo_TestUnit_3_PRJ0023_TestResult_FAILED_HTMLReport_0002       | COMPLETED            | FAILED            | 凸                         | t |
| All_States_Demo_TestUnit_4_PRJ0033_TestResult_INCONCLUSIVE_HTMLReport_0003 | COMPLETED            | INCONCLUSIVE      | 凸                         | ĺ |
| All_States_Demo_TestUnit_5_PRJ0043_TestResult_NONE_HTMLReport_0005         | COMPLETED            | NONE              | <u>ዲ</u>                  | Û |

At the CLI: The status command executed on a group level returns the following result states

onsent provided for safety advice through external config "Result\_status":{"total":5,"inconclusive":1,"unavailable":0,"success":1,"failed":1,"none":1,"error":1},"Execution\_resul ":"COMPLETED","Name":"All\_States\_Demo.2"}

#### 2.1.2. Newly introduced in Model-Simulator CLI

• The Download command is now adapted to wait till the results are packed and made available

As a default behavior, the download command now waits for the results to be packed and made available. Post that, the results are also downloaded. Alternatively, the user can also configure a specified timeout for the download of results in the externalConfig.yml as shown below

```
runtime:
generic:
maxRequests:
requestFrequency:
download:
maxRequests:
requestFrequency:
```

If the configured time is exceeded, the command aborts with a suitable error message.

Please refer to section 4.1.8 of the CLI user guide for more information on the download command behavior.

• Partial download of results is now possible

When download is triggered on a test group containing a mixture of successful and failed runs, now the downloading of partial results for the test group is possible.

Please refer to section 4.1.8.5 of the CLI user guide for more information on the partial download behavior.

• Improved Error handling

Error messages are refactored to provide meaningful information to the user to convey why the operation failed and what can be made to set it right. Further, an error code is logged on both the console as well as the logs which helps user to configure a specific action to mitigate the error.

Please refer to section 4.1.1 of the CLI user guide for more information on the error handling mechanism.

Configurable log file path

The location of the log file can now be configured by providing the path in the externalConfig.yml as shown below.

If no path is provided, then the logs will be created in the ecs home directory by default.

Please refer to section 4.2.5 of the CLI user guide for mode information on how to configure the log path.

### 2.2. Compatibility to Earlier Releases

- The Model-Simulator V2.1 is largely compatible with Model-Simulator V2.0.
  - With respect to the UI, the V2.1 is completely compatible to V2.0
  - With respect to the CLI, there are certain adaptations required in the configuration and input yaml. Please refer to the user guide and the templates provided along with the CLI zip for more information.

## **Fixed Problems**

This section describes the set of fixed problems of the released version of Model-Simulator V2.1

| Problem Number | Title                                                             |
|----------------|-------------------------------------------------------------------|
| EMS-7507       | Test execution campaign "Many Files" unavailable                  |
| EMS-7820       | I/O Error on API requests                                         |
| EMS-7997       | Download not working when one test failed                         |
| EMS-7211       | Error during unpack of campaign                                   |
| EMS-7209       | Invalid Characters in Folder/File name                            |
| EMS-7727       | Download command execution failed due to exception                |
| EMS-7996       | Errors missing in CLI response                                    |
| EMS-7998       | Status insufficient to determine when test execution is completed |
| EMS-8001       | Empty project leads to "ERROR                                     |

| EMS-7281     | Simulation Frozen issues due to performance issues in zip/unzip process |
|--------------|-------------------------------------------------------------------------|
| EMS-7995     |                                                                         |
| EMS-8082     |                                                                         |
| EMS-8216     |                                                                         |
| EMS-8109     |                                                                         |
| Internal Bug | Name of downloaded report is not same as the Test Run in UI             |
| Internal Bug | Download buttons missing at Job/Group level when a run moves to         |
|              | ERROR                                                                   |
| Internal Bug | When opening the Jira ServiceDesk URL from within MODEL-SIMULATOR       |
|              | UI a certificate warning comes up                                       |

## 2.3. Known Issues

This section describes the set of known problems of the released version of Model-Simulator V2.1

| Issue ID        | Issue description                                                            | Impact                                                                                                    | Workaround                                                                               |
|-----------------|------------------------------------------------------------------------------|----------------------------------------------------------------------------------------------------|------------------------------------------------------------------------------------------|
| EMS-8949        | Sporadic errors when<br>deleting multiple<br>campaigns in UI                 | When a huge list of<br>campaigns is deleted<br>from the UI,<br>sporadically some of<br>the campaigns are not<br>deleted.                                           | Retry the delete<br>operation on those<br>campaigns which were<br>not deleted previously |
| EMS-8899        | Retry mechanism not<br>working after failed user<br>login                    | The login failure is a<br>sporadic event and in<br>such a case the client<br>will terminate the<br>execution of the<br>current command                             | Retrigger the failed command                                                             |
| EMS-8216        | Simulation Frozen                                                            | In very rare cases, the<br>runs move into frozen<br>state. The runs are<br>marked as error and<br>the reason for the<br>frozen state will not be<br>clear          | Retrigger the frozen<br>runs                                                             |
| EMS-8899        | Retry not working after<br>failed login                                      | Whenever there is<br>outage in network and<br>authentication fails<br>due to this, the CLI<br>does not retry the<br>login and a fresh run<br>needs to be triggered | Retrigger the login failed<br>run                                                        |
| Internal<br>bug | Campaign with many<br>artifacts ends in<br>UNAVAILABLE state<br>sporadically | When uploading<br>campaigns with huge<br>number of artifacts<br>~10000, the campaign<br>sporadically gets into<br>unavailable state                                | Retrigger the upload of campaign                                                         |

# **3. Contact Information**

## 3.1. Technical Support

For support and resolution of any issues you face when using the Model Simulator, you can contact ETAS MODEL-SIMULATOR Service Desk: <u>ETAS MODEL-SIMULATOR Sevice Project</u>

For details of your local sales office as well as your local technical support team and product hotlines, look at the website: <a href="http://www.etas.com/hotlines">www.etas.com/hotlines</a>

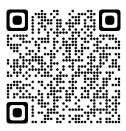

## **3.2. ETAS Headquarters**

| ETAS GmbH       |           |                   |
|-----------------|-----------|-------------------|
| Borsigstraße 24 | Phone:    | +49 711 3423-0    |
| 70469 Stuttgart | Fax:      | +49 711 3423-2106 |
| Germany         | Internet: | www.etas.com      |